# WAIT! This is Important! Before You Continue...

#### You're Only Going to See This Once...So Please Read Carefully!

#### **Attention Getting Headline Here!**

Put your main content here. I've included the Product Box, Testimonial Box and Buy Button right on this page to make it easier for you.

All you have to do is add your products to the product boxes, add your text to the Testimonial Box, and link the Buy Button to your payment processor. Then, just add all your sales copy or other content.

## Product #1 "Your Product Title" Rights to your product here

Load your OTO product in this box. You can duplicate this box as many times as you need to, for additional products.

### WithOur Gustomers Say...

Place your testimonials here.

NO GRAPHIC EDITING NEEDED!

This box will continue to expand downward as you add more content. You can even add a graphic, like a photo, if you like!

More Text Here More Text Here More T

1 of 2 2/11/2011 5:52 PM

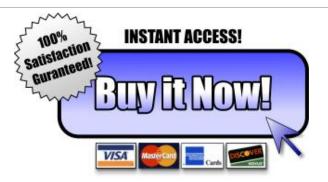

Feel free to change the fonts, font colors or styles, or anything else you want. Just make sure the font colors you choose will look good with the page's theme colors.

You get all the .psd files for the graphics. The footer graphic can, of course be changed if you have photoshop. If you don't have photoshop, I've included a blank footer graphic labeled "footer2.jpg". Just substitute the name of that file in the code.

I've also included some web 2.0 style colors you can use in the .psd files.

You have full, unrestricted Private Label Rights to this template, so, have fun!

Graphics Designed by imgrafx.com

©2007 Your Company - All Rights Reserved

Earnings Disclaimer

**Privacy Policy** 

Get Support

2 of 2 2/11/2011 5:52 PM